# Chapter 4 Saving Designs from Your PC

## 1. Connection to Your PC

You can import designs stored in your PC and save them in the machine memory.

#### $\Box$

• This operation requires you to install DG by Pulse (optional design creation software) on your PC. For more information, refer to the user's manual for DG by Pulse.

### 1-1. How to connect the machine to your PC

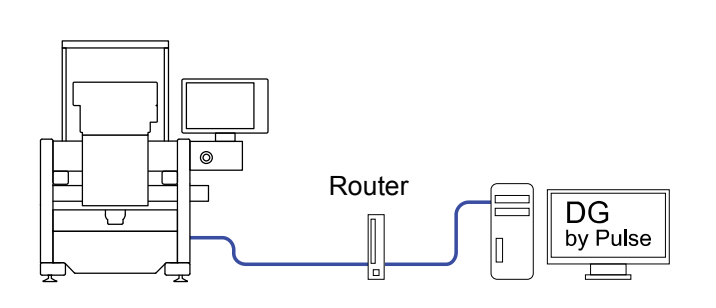

1 Turn OFF the PC, rooter, and machine and connect the LAN between the PC and machine.

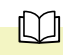

- To connect the machine via a router to your PC, use a straight cable available on the market.
- 2 Turn ON the rooter.
- 3 Turn ON the PC and start "DG by Pulse".
- 4 Turn ON the machine.
- 5 Press  $\frac{1}{2}$  on the main screen.
	-

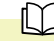

#### $\Box$

• To use this feature, enter the password to set the functional limit level to "SEL".

6 Press .

7 Select "78. Optional device (software)".

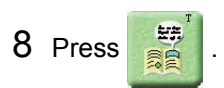

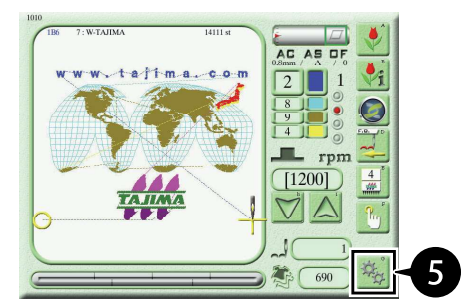

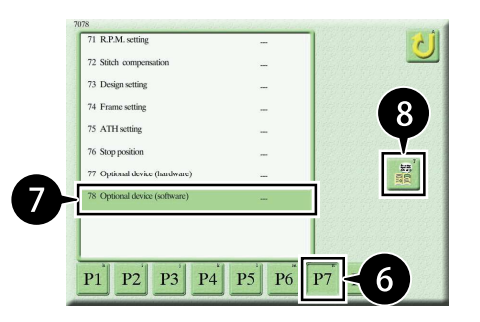

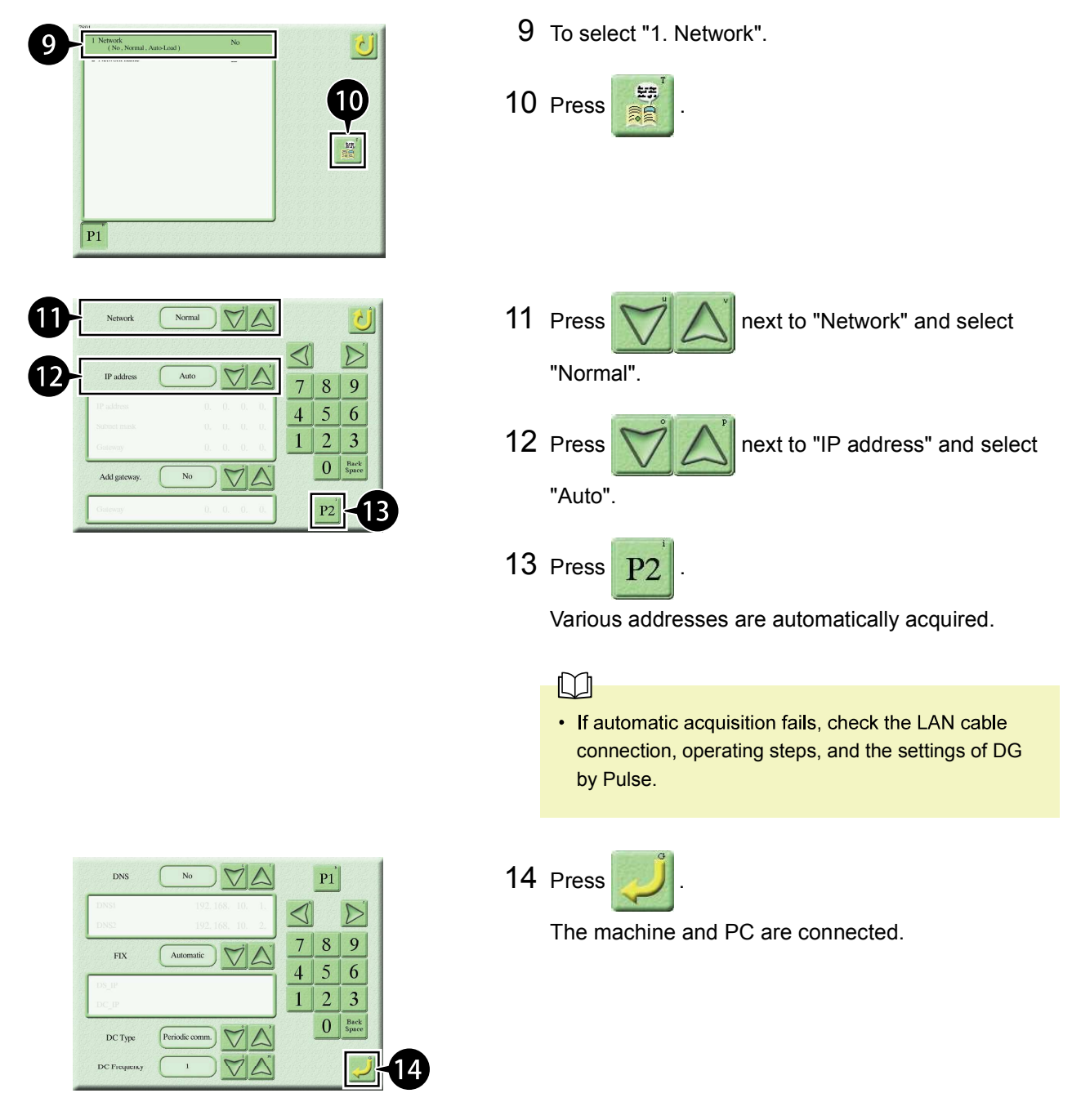

 $\underbrace{\underbrace{\text{Periodic comm}}_{\text{2}}\underbrace{\bigvee\bigwedge\limits_{\text{4}}\bigwedge\limits_{\text{5}}\bigwedge\limits_{\text{6}}\bigwedge\limits_{\text{7}}\bigwedge\limits_{\text{8}}\bigwedge\limits_{\text{9}}\bigwedge\limits_{\text{10}}\bigwedge\limits_{\text{11}}\bigwedge\limits_{\text{12}}\bigwedge\limits_{\text{13}}\bigwedge\limits_{\text{14}}\bigwedge\limits_{\text{15}}\bigwedge\limits_{\text{16}}\bigwedge\limits_{\text{17}}\bigwedge\limits_{\text{18}}\bigwedge\$ 

 $DCType$  $DC$  Frequency